# **メモリカード(miniSD カード)を使う**

本製品には、市販の miniSD カードを取り付けることができます。

**!ご注意 •** miniSD カードによっては、認識しないものがあります。

**MEMO •** 本製品ではメモリカードをフォーマットできません。 パソコンでフォーマット(FAT)してください。

- メモリカードにファイルとして以下のものが保存できます。 ・画像/音楽ファイル ・Word Mobile / Excel Mobile で作成したファイル ・ボイスメモ ・メールに添付されているファイル
	-
- ・メモ など
- "予定表"、"連絡先"、メール本文は、メモリカードに保存できません。

### **カードを取り付ける**

1 本製品の電源を切ります(☞1-13 ページ)。

2 miniSD カードスロットのカバーを開きます。

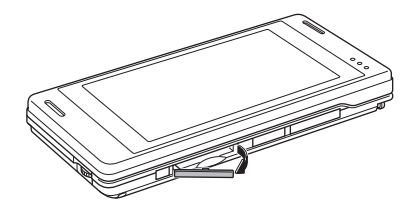

3 カードの表面が上を向くようにして、端子側から奥まで確実に挿入 します。

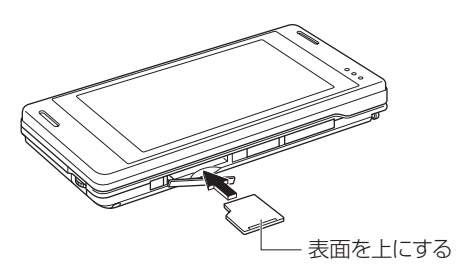

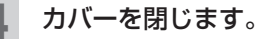

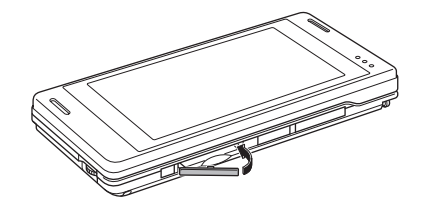

#### 電源を入れます。

- ご注意 カードの端子部を指などで触れないでください。
	- 表裏をまちがえると、故障したり、カードが取り出せなくなります。
	- カードに強い力を加えないでください。
	- カードは、スロットに確実に挿入してください。
	- 本製品や miniSD カードを落とさないでください。破損したり故障の原因と なります。
- ■ カードを取り付けているときは、取り付けていないときと比べて起動時間が 長くなります。これは、起動時に、システムがカードをチェックするためです。

#### **miniSD カードのファイルを確認する**

1 ファイルエクスプローラ画面(☞9-3 ページ)を表示し、画面左上 の「My Documents ▼」などをタップします。

ファイル エクスプローラ **四 Yi** ☆ 长 10:00 >  $\Box$  My Documents  $\rightarrow$ タップします。 名前順 プンコピューフ マイピクチャ マイミュージック

<mark>2</mark> ま示されたメニューから「 <mark>■</mark> miniSD カード」をタップします。

miniSD カード内のフォルダやファイルが表示されます。

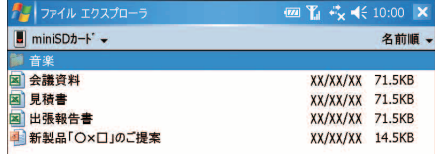

## **カードを取り外す** 1 本製品の電源を切ります(☞1-13 ページ)。 2 miniSD カードスロットのカバーを開きます。 3 カードの端を指で押し込みます。 軽く押す ② 飛び出さないよつに 指で押さえながら取り出す ① ▲ スロットから外れたカードを抜き取り、カバーを閉じます。 まっすぐ引き抜く 5 電源を入れます。 !<br>■ ご注意 ● カードスロットからカードを取り外すときは、カードが飛び出さないように、 指で軽く押さえながら出してください。